# GovLink July 27, 2022 Release Notes

Version 1.7

## **Contents**

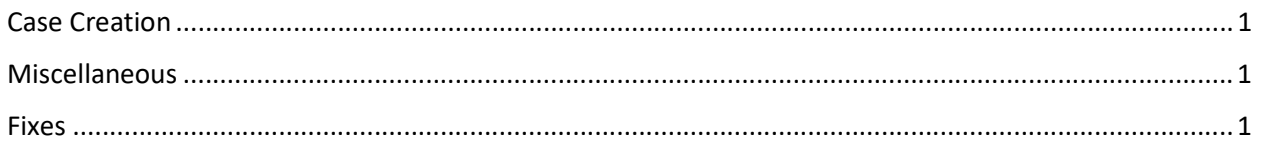

# Case Creation

- 3 new required fields have been added to the case creation process: Court Type, Case Category, and Case Type. When the receiving county/court only allows for 1 type, these will be pre-filled. If the receiving county/court allows for multiple types, user must make a selection.
- GovLink is now certified to eFile with Tyler courts in Georgia. GA DHS will determine the training and implementation schedule for offices that submit to Tyler courts.

### Miscellaneous

- The Region 4 Office name in the Location drop-down selection has been corrected from 'Region 4' to 'Region 4 Office'.
- Douglas County endpoint has been changed from Manual (no eFiling available) to PeachCourt.
- Previously, users could download individual documents contained in a filing by clicking the Download button, and could download all individual documents at once by clicking the Download All button. Download All allowed the users to download all documents simultaneously but still saved them as individual, separate files. We have added a Compile & Download button to allow users to download all of the attachments for Accepted filings into a single file.
- The numbers in parentheses in the Filing dashboard will now automatically update to include applied search criteria for the Unfiled, Submitted, and Rejected views.

#### Fixes

- Previously in User Management, if a new user was created using an existing email address, the Save button was still available, causing an "Oops, something went wrong" error to be returned when clicking Save. This has been corrected. Now, if a new user is created using an email address that already exists within GovLink, the Save button is disabled and the text "Username Exists" is displayed in red.
- When launching the Support Portal from within GovLink, it sometimes showed as 'unsecure website' depending on the user's browser. This has been corrected to always launch the secure site, regardless of browser.